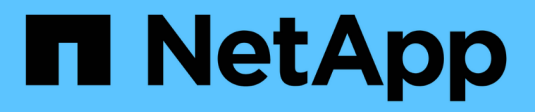

## **Mirroring sincrónico**

SANtricity 11.6

NetApp February 12, 2024

This PDF was generated from https://docs.netapp.com/es-es/e-series-santricity-116/sm-mirroring/howsynchronous-mirroring-works.html on February 12, 2024. Always check docs.netapp.com for the latest.

# Tabla de contenidos

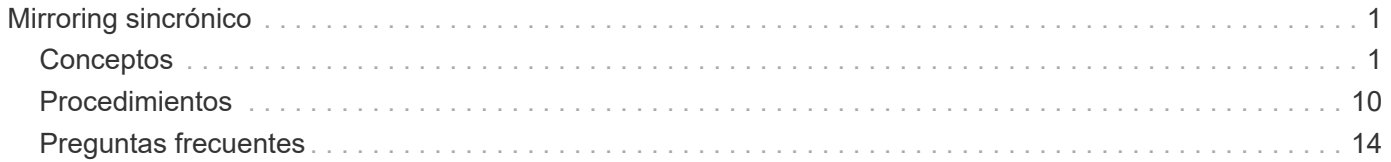

# <span id="page-2-0"></span>**Mirroring sincrónico**

## <span id="page-2-1"></span>**Conceptos**

## **Cómo funciona el mirroring síncrono**

El mirroring síncrono replica los volúmenes de datos en tiempo real para garantizar la disponibilidad continua.

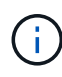

La función de mirroring no está disponible en la cabina de almacenamiento EF600.

El mirroring síncrono logra un objetivo de punto de recuperación (RPO) de cero datos perdidos mediante la conservación de una copia de los datos importantes disponible en caso de que se produzca un desastre en una de las dos cabinas de almacenamiento. La copia es idéntica a los datos de producción en cada momento, ya que cada vez que se realiza una escritura en el volumen primario, se realiza una escritura en el volumen secundario. El host no recibe la confirmación de que la escritura se realizó correctamente hasta que el volumen secundario se actualiza correctamente con los cambios realizados en el volumen primario.

Este tipo de mirroring es ideal para fines de continuidad del negocio como la recuperación ante desastres.

#### **Relación de mirroring síncrono**

Una relación de mirroring síncrono consiste en un volumen primario y un volumen secundario en cabinas de almacenamiento individuales. La cabina de almacenamiento que contiene el volumen primario está ubicada generalmente en el sitio primario y presta servicios para los hosts activos. La cabina de almacenamiento que contiene el volumen secundario está ubicada generalmente en un sitio secundario y contiene una réplica de los datos. El volumen secundario se usa si la cabina de almacenamiento del volumen primario no está disponible debido a, por ejemplo, una interrupción del servicio total, un incendio o un error de hardware en el sitio primario.

#### **Sesión de mirroring síncrono**

El proceso de configuración de mirroring síncrono implica configurar volúmenes en parejas. Después de crear una pareja reflejada, que consiste en un volumen primario en una cabina de almacenamiento y un volumen secundario en otra, puede comenzar con el mirroring síncrono. Los pasos del mirroring síncrono se describen a continuación.

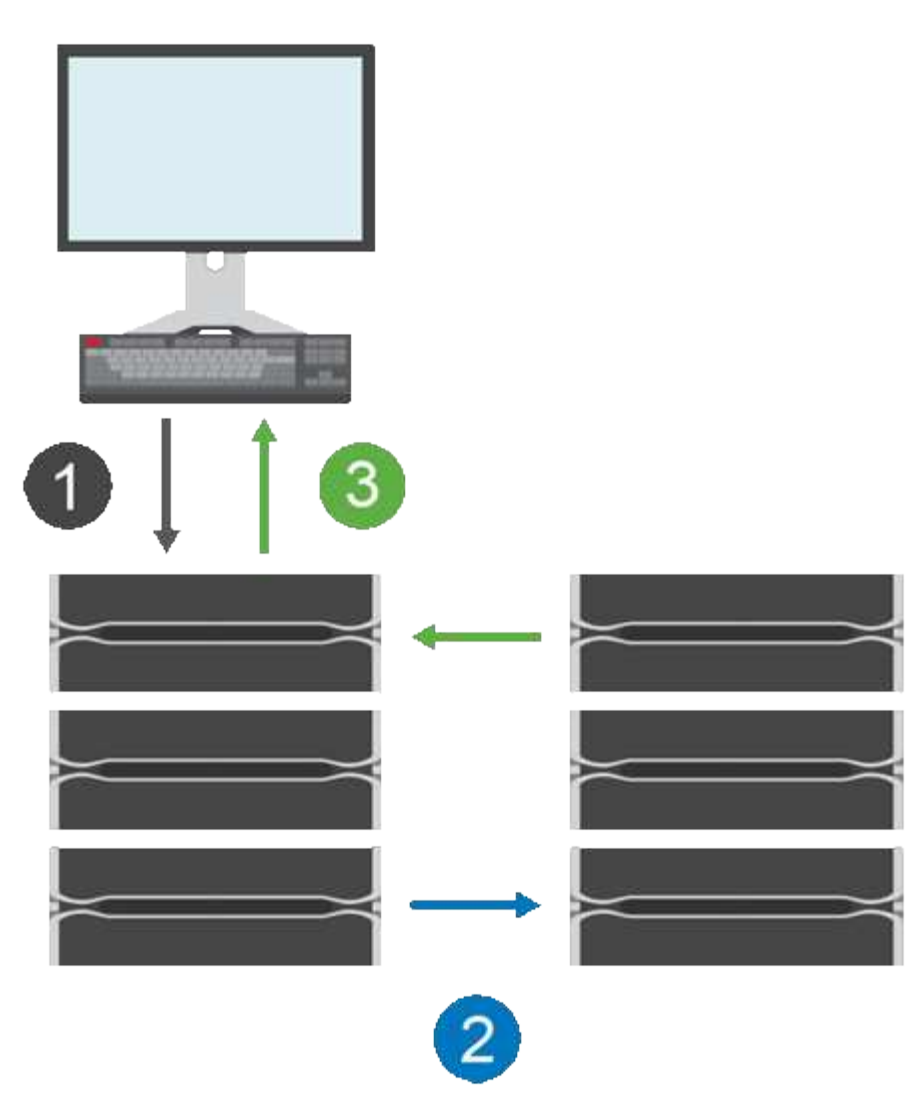

- 1. Llega una escritura del host.
- 2. La escritura se confirma en el volumen primario, se propaga al sistema remoto y luego se confirma en el volumen secundario.
- 3. La cabina de almacenamiento del volumen primario envía un mensaje de finalización de I/o al sistema host *after* que las dos operaciones de escritura finalizaron correctamente.

La capacidad reservada se utiliza para registrar información sobre la solicitud de escritura entrante desde un host.

Cuando la controladora actual que es propietaria del volumen primario recibe una solicitud de escritura de un host, la controladora primero registra información sobre la escritura en la capacidad reservada del volumen primario. Luego escribe los datos en el volumen primario. A continuación, la controladora inicia una operación de escritura remota para copiar los bloques de datos afectados en el volumen secundario de la cabina de almacenamiento remota.

Debido a que la aplicación host debe esperar que se produzca la escritura en la cabina de almacenamiento local y en toda la red de la cabina de almacenamiento remota, Se requiere una conexión muy rápida entre la cabina de almacenamiento local y la cabina de almacenamiento remota para mantener la relación de reflejo sin reducir demasiado el rendimiento de I/o local.

#### **Recuperación tras siniestros**

El mirroring síncrono mantiene una copia de los datos que están físicamente distantes del sitio donde residen. Si se produce un desastre en el sitio primario, como un apagón de energía o una inundación, puede accederse rápidamente a los datos desde el sitio secundario.

El volumen secundario no está disponible para aplicaciones host donde hay operaciones de mirroring síncrono en curso; por lo tanto, ante un desastre en la cabina de almacenamiento local, se puede conmutar al nodo de respaldo de la cabina de almacenamiento remota. Para conmutar al nodo de respaldo, promocione el volumen secundario al rol primario. A continuación, el host de recuperación puede acceder al volumen recientemente promovido y las operaciones empresariales pueden continuar.

#### **Configuración de sincronización**

Cuando se crea una pareja reflejada, también se define la prioridad de sincronización y la política de resincronización que utiliza la pareja reflejada para completar la operación de resincronización después de una interrupción de comunicación.

Si el enlace de comunicación entre las dos cabinas de almacenamiento deja de funcionar, los hosts siguen recibiendo reconocimientos de la cabina de almacenamiento local para evitar una pérdida de acceso. Cuando el enlace de comunicación vuelve a funcionar, todos los datos no replicados pueden volver a sincronizarse manual o automáticamente en la cabina de almacenamiento remota.

Si los datos se resincronizan automáticamente o no depende de la política de resincronización de la pareja reflejada. Una política de resincronización automática permite que la pareja reflejada se resincronice automáticamente cuando el enlace vuelve a funcionar. Una política de resincronización manual lo obliga a reanudar manualmente la resincronización después de un problema de comunicación. Se recomienda la política de resincronización manual.

Es posible editar la configuración de sincronización para una pareja reflejada solo en la cabina de almacenamiento que contiene el volumen primario.

#### **Datos no sincronizados**

Los volúmenes primario y secundario dejan de estar sincronizados cuando la cabina de almacenamiento del volumen primario no puede escribir datos en el volumen secundario. Esto puede deberse a los siguientes problemas:

- Problemas de red entre las cabinas de almacenamiento remota y local
- Un volumen secundario con errores
- Una sincronización que se suspende manualmente en la pareja reflejada

#### **Una pareja reflejada huérfana**

Se crea un volumen de pareja reflejada huérfano cuando se elimina un volumen miembro de un lado (ya sea el lado primario o el lado secundario), pero no del otro lado.

Los volúmenes de parejas reflejadas huérfanas se detectan cuando se restaura la comunicación entre las cabinas y los dos lados de la configuración reflejada concilian los parámetros de reflejo.

Puede eliminar una pareja reflejada para corregir un estado de pareja reflejada huérfana.

#### **Configuración y gestión**

Para habilitar y configurar el mirroring entre dos cabinas, debe usar la interfaz de Unified Manager. Una vez habilitado el mirroring, puede gestionar las parejas reflejadas y las configuraciones de sincronización en System Manager.

## **Terminología de mirroring síncrono**

Conozca la forma en que los términos de mirroring síncrono se aplican a su cabina de almacenamiento.

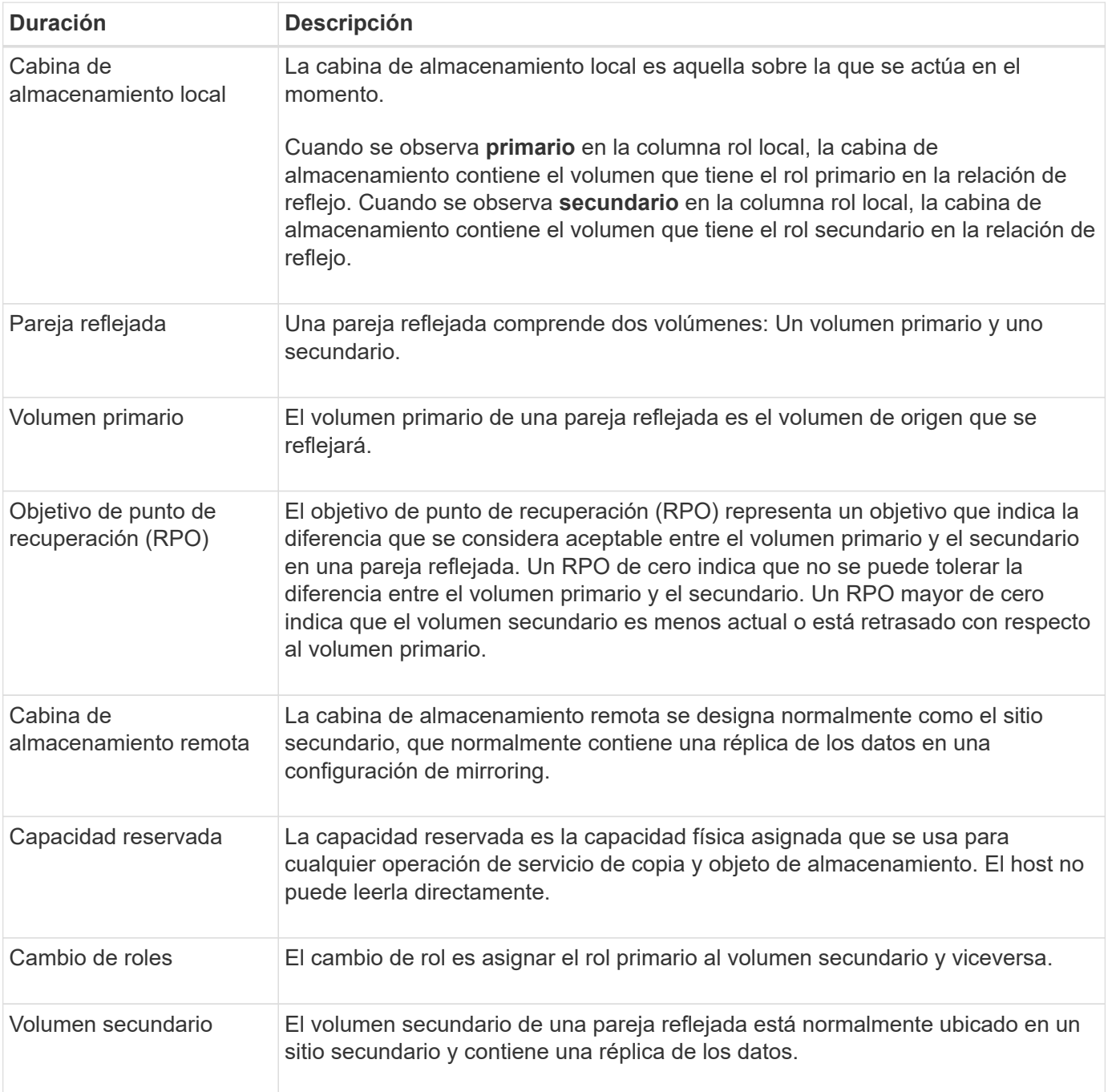

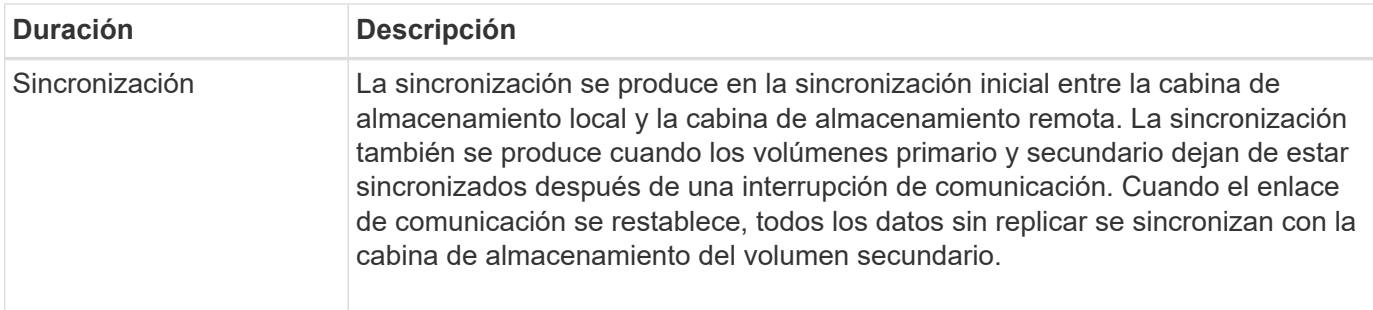

## **Flujo de trabajo para reflejar un volumen de forma síncrona**

El mirroring síncrono se debe configurar mediante el siguiente flujo de trabajo.

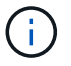

Esta función no está disponible en el sistema de almacenamiento EF600.

- 1. Realice la configuración inicial en Unified Manager:
	- a. Seleccione una cabina de almacenamiento local como el origen de la transferencia de datos.
	- b. Seleccione un volumen primario de la cabina de almacenamiento local.
	- c. Seleccione una cabina de almacenamiento remota como el destino de la transferencia de datos y, a continuación, seleccione un volumen secundario.
	- d. Seleccione las prioridades de sincronización y resincronización.
	- e. Inicie la transferencia de datos inicial desde el volumen primario hacia el volumen secundario. Según el tamaño de los volúmenes, esta transferencia inicial puede tardar varias horas.
- 2. Compruebe el progreso de la sincronización inicial:
	- a. En Unified Manager, inicie la instancia de System Manager para la cabina local.
	- b. En System Manager, consulte el estado de la operación de mirroring. Cuando se complete el mirroring, el estado de la pareja reflejada será "óptimo". Las dos cabinas intentarán mantener la sincronización a través de las operaciones normales. Solo se transferirán los bloques nuevos y cambiados del volumen primario al volumen secundario.
- 3. **Opcional:** puede cambiar la configuración de sincronización en System Manager.

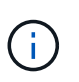

Como la replicación síncrona es continua, el enlace de replicación entre los dos sitios debe proporcionar funcionalidades de ancho de banda suficientes.

### **Requisitos para mirroring síncrono**

Si planea utilizar la función de mirroring síncrono, tenga en cuenta los siguientes requisitos.

#### **Unified Manager de SANtricity**

Para habilitar y configurar el mirroring entre dos cabinas, debe usar la interfaz de Unified Manager. Unified Manager debe estar instalado en un sistema host junto con el proxy de servicios web.

- El proxy de servicios web se encuentra en ejecución.
- Unified Manager se ejecuta en el host local a través de una conexión HTTPS.

• SANtricity Unified Manager debe mostrar los certificados SSL válidos para la cabina de almacenamiento. Es posible aceptar un certificado autofirmado o instalar una certificación de seguridad propia con Unified Manager. Para hacerlo, debe navegar hasta MENU:Certificate[Gestión de certificados].

#### **Cabinas de almacenamiento**

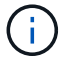

La función de mirroring no está disponible en la cabina de almacenamiento EF600.

- Debe tener dos cabinas de almacenamiento.
- Cada cabina de almacenamiento debe tener dos controladoras.
- Las dos cabinas de almacenamiento se encuentran detectadas en Unified Manager.
- Cada controladora en la cabina primaria y la cabina secundaria debe tener un puerto Ethernet de gestión configurado y debe estar conectada a la red.
- Las cabinas de almacenamiento deben tener la versión de firmware 7.84 como mínimo. (Cada una puede ejecutar versiones de sistema operativo diferentes).
- Debe conocer la contraseña de las cabinas de almacenamiento remota y local.
- Debe tener suficiente capacidad libre en la cabina de almacenamiento remota para crear un volumen secundario mayor o igual que el volumen primario que desea reflejar.
- Las cabinas de almacenamiento local y remota se encuentran conectadas a través de una estructura Fibre Channel.

#### **Conexiones admitidas**

La comunicación para la función Synchronous Mirroring solo se admite en las controladoras con puertos de host Fibre Channel (FC).

La función utiliza el puerto de host con el número más alto de cada controladora en la cabina de almacenamiento local y la cabina de almacenamiento remota. Por lo general, el puerto de host 4 del adaptador de bus de host (HBA) de la controladora se reserva para la transmisión de datos reflejados.

#### **Candidatos de volumen reflejado**

- El nivel de RAID, los parámetros de almacenamiento en caché y el tamaño de los segmentos pueden ser diferentes en los volúmenes primario y secundario de una pareja reflejada síncrona.
- Los volúmenes primario y secundario de una pareja reflejada síncrona deben ser volúmenes estándar. No pueden ser volúmenes finos o Snapshot.
- El volumen secundario deber tener al menos el tamaño del volumen primario.
- Solo el volumen primario puede contener Snapshot asociadas y/o ser el volumen objetivo o de origen en una operación de copia de volumen.
- Un volumen puede participar solo en una relación de reflejo.
- Existen límites para la cantidad de volúmenes que se admiten en una cabina de almacenamiento determinada. Asegúrese de que la cantidad de volúmenes configurados en la cabina de almacenamiento sea menor que el límite admitido. Cuando se activa el mirroring síncrono, los dos volúmenes de capacidad reservada creados se cuentan para el límite de volúmenes.

#### **Capacidad reservada**

• Se requiere capacidad reservada en el volumen primario y en el volumen secundario para registrar la

información de escritura que se utiliza en la recuperación de los restablecimientos de la controladora y otras interrupciones temporales.

• Los volúmenes de capacidad reservada se crean automáticamente cuando se activa el mirroring síncrono. Debido a que tanto el volumen primario como el volumen secundario de una pareja reflejada requieren capacidad reservada, debe asegurarse de contar con capacidad libre suficiente en ambas cabinas de almacenamiento que participan en la relación de reflejo síncrono.

#### **Función Drive Security**

- Si utiliza unidades compatibles con la función de seguridad, tanto el volumen primario como el secundario deben tener una configuración de seguridad compatible. Esta restricción no se aplica; por lo tanto, debe verificarlo por su cuenta.
- Si utiliza unidades compatibles con la función de seguridad, tanto el volumen primario como el secundario deberían usar el mismo tipo de unidad. Esta restricción no se aplica; por lo tanto, debe verificarlo por su cuenta.
	- Si el volumen primario utiliza unidades de cifrado de disco completo (FDE), el volumen secundario debe usar unidades FDE.
	- Si el volumen primario utiliza unidades validadas con el estándar de procesamiento de información federal 140-2 (FIPS), el volumen secundario también debe utilizarlas 140-2.
- Si utiliza Data Assurance (DA), el volumen primario y el secundario deben tener la misma configuración DE DA.

## **Estado de mirroring síncrono**

El estado de una pareja reflejada síncrona indica si los datos en el volumen primario y el volumen secundario están sincronizados. El estado de reflejo es independiente del estado de componente de los volúmenes en la pareja reflejada.

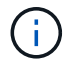

Esta función no está disponible en el sistema de almacenamiento EF600.

Las parejas reflejadas síncronas pueden tener uno de los siguientes Estados:

• **Óptimo**

Indica que los volúmenes de la pareja reflejada están sincronizados, lo que significa que la conexión estructural entre la cabina de almacenamiento funciona y cada volumen está en la condición operativa deseada.

• **Sincronización**

Muestra el progreso de la sincronización de datos entre las parejas reflejadas. Este estado también se muestra durante la sincronización inicial.

Después de la interrupción de un enlace de comunicación, solo se copian al volumen secundario los bloques de datos que cambiaron en el volumen primario durante la interrupción del enlace.

• **No sincronizado**

Indica que la cabina de almacenamiento del volumen primario no puede escribir los datos entrantes en la cabina remota. El host local puede seguir escribiendo en el volumen primario, pero no se producen escrituras remotas. Existen distintas condiciones que pueden evitar que la cabina de almacenamiento del volumen primario escriba los datos entrantes en el volumen secundario, por ejemplo:

- No se puede acceder al volumen secundario.
- No se puede acceder a la cabina de almacenamiento remota.
- No se puede acceder a la conexión estructural entre las cabinas de almacenamiento.
- No se puede actualizar el volumen secundario con un identificador a nivel mundial (WWID).

#### • **Suspendido**

Indica que el usuario suspendió la operación de mirroring síncrono. Cuando se suspende una pareja reflejada, no se realiza ningún intento para comunicarse con el volumen secundario. Las escrituras en el volumen primario se registran de forma persistente en los volúmenes de capacidad reservada de reflejos.

#### • **Error**

Indica que la operación de mirroring síncrono no funciona normalmente debido a un fallo en el volumen primario, el volumen secundario o la capacidad reservada de reflejos.

#### **Propiedad del volumen**

Es posible cambiar el propietario preferido de la controladora de una pareja reflejada.

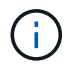

Esta función no está disponible en el sistema de almacenamiento EF600.

Si el volumen primario de la pareja reflejada pertenece a la controladora A, el volumen secundario también pertenecerá a la controladora A en la cabina De almacenamiento remota. Al cambiar el propietario del volumen primario, se modificará automáticamente el propietario del volumen secundario para garantizar que los dos volúmenes pertenezcan a la misma controladora. Los cambios de propiedad actuales en el lado primario se propagan automáticamente a los cambios de propiedad correspondientes en el lado secundario.

Por ejemplo, un volumen primario que pertenece a la controladora A y que luego se cambia a la controladora B. En este caso, la próxima escritura remota cambia la propiedad de la controladora del volumen secundario de la controladora A a la B. Debido a que los cambios en la propiedad de la controladora en el lado secundario son controlados por el lado primario, no requieren ninguna intervención especial del administrador de almacenamiento.

#### **Se restablece la controladora**

El restablecimiento de una controladora produce un cambio de propiedad de los volúmenes en el lado primario del propietario preferido de la controladora a la controladora alternativa de la cabina de almacenamiento.

A veces, el restablecimiento de una controladora o un ciclo de alimentación de la cabina de almacenamiento interrumpen una escritura remota antes de que se pueda escribir en el volumen secundario. En este caso, la controladora no necesita realizar una sincronización completa de la pareja reflejada.

Cuando se interrumpe una escritura remota durante el restablecimiento de una controladora, el nuevo propietario de la controladora en el lado primario lee la información almacenada en un archivo de registro en el volumen de capacidad reservada del propietario preferido de la controladora. El nuevo propietario de la controladora luego copia los bloques de datos afectados del volumen primario al secundario, lo que elimina la necesidad de una sincronización completa de los volúmenes reflejados.

## **Cambio de roles entre volúmenes de una pareja reflejada**

Es posible cambiar el rol entre los volúmenes de una pareja reflejada. Para ello, se puede degradar el volumen primario al rol secundario o promocionar el volumen secundario al rol primario.

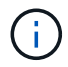

Esta función no está disponible en el sistema de almacenamiento EF600.

Revise la siguiente información sobre la operación de cambio de roles:

- Cuando se degrada un volumen primario al rol secundario, se promociona el volumen secundario de esa pareja reflejada al rol primario y viceversa.
- Cuando se degrada el volumen primario al rol secundario, los hosts asignados a ese volumen ya no tienen acceso de escritura a él.
- Cuando se promociona el volumen secundario al rol primario, todos los hosts con acceso a ese volumen pueden escribir en él.
- Si la cabina de almacenamiento local no puede comunicarse con la cabina de almacenamiento remota, es posible forzar un cambio de rol en la cabina de almacenamiento local.

#### **Forzar cambio de rol**

Es posible forzar un cambio de rol entre los volúmenes de una pareja reflejada cuando un problema de comunicación entre la cabina de almacenamiento local y la cabina de almacenamiento remota impide la promoción del volumen secundario o la degradación del volumen primario.

Se puede forzar la transición del volumen en el lado secundario al rol primario. El host de recuperación podrá acceder al volumen recientemente promocionado y las operaciones empresariales podrán seguir su curso.

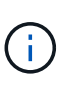

Cuando se recupera la cabina de almacenamiento remota y se resuelven todos los problemas de comunicación, se produce una condición de conflicto de mirroring síncrono y volumen primario. Los pasos de recuperación incluyen volver a sincronizar los volúmenes. Utilice Recovery Guru para recuperar el sistema de este error.

#### **¿Cuándo se permite y no se permite una promoción forzada?**

La promoción forzada de un volumen de una pareja reflejada no se permite en las siguientes condiciones:

- Alguno de los volúmenes de una pareja reflejada está en el proceso de sincronización inicial.
- La pareja reflejada presenta los estados Failed, Role-Change-Pending o Role-Change-In-Progress, o alguno de los volúmenes de capacidad reservada asociados presenta errores.

#### **Estado de cambio de rol en curso**

Si se desconectan dos cabinas de almacenamiento en una configuración de mirroring, y se fuerza la degradación del volumen primario de una pareja reflejada al rol secundario y la promoción del volumen secundario de una pareja reflejada al rol primario, A continuación, cuando se restaura la comunicación, los volúmenes en ambas cabinas de almacenamiento se colocan en el estado de cambio de rol en curso.

Para completar el proceso de cambio de roles, el sistema transfiere los registros de cambios, vuelve a sincronizar, establece la pareja reflejada de vuelta a su estado operativo normal y prosigue con las sincronizaciones.

## <span id="page-11-0"></span>**Procedimientos**

## **Gestione parejas reflejadas síncronas**

#### **Prueba de comunicación para mirroring síncrono**

Se puede probar la comunicación entre una cabina de almacenamiento local y una cabina de almacenamiento remota para diagnosticar posibles problemas de comunicación para una pareja reflejada que está participando en un mirroring síncrono.

#### **Acerca de esta tarea**

Se ejecutan dos pruebas diferentes:

- **Comunicación** verifica que las dos matrices de almacenamiento tengan una ruta de comunicación. La prueba de comunicación valida la comunicación entre la cabina de almacenamiento y la cabina de almacenamiento remota, así como la existencia del volumen secundario asociado con la pareja reflejada en la cabina de almacenamiento remota.
- **Latencia** envía un comando de unidad de prueba SCSI al volumen secundario en la matriz de almacenamiento remota asociada con la pareja reflejada para probar la latencia mínima, media y máxima.

#### **Pasos**

- 1. Seleccione **MENU:Storage[Synchronous Mirroring]**.
- 2. Seleccione la pareja reflejada que desea probar y, a continuación, seleccione **probar comunicación**.
- 3. Revise la información que se muestra en la ventana resultados y, si fuera necesario, siga la acción correctiva indicada.

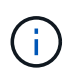

Si la prueba de comunicación presenta un error, se sigue ejecutando después de cerrar este cuadro de diálogo hasta que se restablezca la comunicación entre la pareja reflejada.

#### **Suspenda y reanude la sincronización de una pareja reflejada**

Las opciones Suspender y Reanudar se pueden usar para controlar cuándo se deben sincronizar los datos en el volumen primario y en el volumen secundario en una pareja reflejada.

#### **Acerca de esta tarea**

Si una pareja reflejada se suspende de manera manual, la pareja reflejada no se sincroniza hasta que se la reanuda manualmente.

#### **Pasos**

- 1. Seleccione **MENU:Storage[Synchronous Mirroring]**.
- 2. Seleccione la pareja reflejada que desea suspender o reanudar y, a continuación, seleccione **MENU:More[Suspend]** o **MENU:More[Resume]**.

El sistema muestra una confirmación.

3. Seleccione **Sí** para confirmar.

#### **Resultados**

System Manager realiza lo siguiente:

- Suspende o reanuda la transferencia de datos entre la pareja reflejada sin quitar la relación de reflejo.
- Para una pareja reflejada *suspended*:
	- Muestra **suspendido** en la tabla de parejas reflejadas.
	- Registra los datos que se escribieron en el volumen primario de la pareja reflejada mientras la sincronización se encuentra suspendida.
- En el caso de una pareja reflejada *reanuded*, escribe los datos automáticamente en el volumen secundario de la pareja reflejada cuando se reanuda la sincronización. No es necesario realizar una sincronización completa.

#### **Cambiar roles entre volúmenes de una pareja reflejada**

Es posible realizar una reversión de roles entre los dos volúmenes de una pareja reflejada que participan en un mirroring síncrono. Es posible cambiar los roles entre los volúmenes de una pareja reflejada para fines administrativos o en el caso de un desastre en la cabina de almacenamiento local.

#### **Acerca de esta tarea**

Es posible degradar el volumen principal al rol secundario o promocionar el volumen secundario al rol primario. Cualquier host que acceda al volumen primario tiene acceso de lectura/escritura al volumen. Cuando el volumen primario se convierte en un volumen secundario, solo se escriben en el volumen las escrituras remotas iniciadas por la controladora primaria.

#### **Pasos**

- 1. Seleccione **MENU:Storage[Synchronous Mirroring]**.
- 2. Seleccione la pareja reflejada que contiene los volúmenes para los que desea cambiar la función y, a continuación, seleccione **menú:más[Cambiar rol].**

El sistema muestra una confirmación.

3. Confirme que desea cambiar el rol de los volúmenes y seleccione **Cambiar rol**.

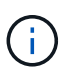

Si la cabina de almacenamiento local no puede comunicarse con la cabina de almacenamiento remota, se muestra el cuadro de diálogo **no se puede establecer contacto con la cabina de almacenamiento** cuando se solicita un cambio de rol, pero la cabina de almacenamiento remota no puede contactarse. Haga clic en **Sí** para forzar el cambio de rol.

#### **Resultados**

System Manager realiza la siguiente acción:

• Si el volumen asociado de la pareja reflejada puede contactarse, cambian los roles entre los volúmenes. En System Manager, se promociona el volumen secundario de la pareja reflejada al rol primario o se degrada el volumen primario de la pareja reflejada al rol secundario (según la selección).

#### **Cambiar la configuración de sincronización para una pareja reflejada**

Puede cambiar la prioridad de sincronización y la política de resincronización que la

pareja reflejada usa para completar la operación de resincronización después de que se interrumpe una comunicación.

#### **Acerca de esta tarea**

Es posible editar la configuración de sincronización para una pareja reflejada solo en la cabina de almacenamiento que contiene el volumen primario.

#### **Pasos**

- 1. Seleccione **MENU:Storage[Synchronous Mirroring]**.
- 2. Seleccione la pareja reflejada que desee editar y, a continuación, seleccione **MENU:More[Editar configuración]**.

El sistema muestra el cuadro de diálogo Ver/editar configuración.

3. Use la barra deslizante para editar la prioridad de sincronización.

La prioridad de sincronización determina cuántos recursos del sistema se usan para completar la operación de resincronización después de que se interrumpe una comunicación, en comparación con las solicitudes de I/o de servicio.

#### **Más información acerca de las tasas de sincronización**

Las tasas de prioridad de sincronización son las siguientes cinco:

- El más bajo
- Bajo
- Mediano
- Alto
- Máxima

Si la prioridad de sincronización se configuró con la tasa mínima, se prioriza la actividad de I/o y la operación de resincronización lleva más tiempo. Si la prioridad de sincronización se configuró con la tasa máxima, la operación de resincronización tiene prioridad, pero podría afectar a la actividad de I/o de la cabina de almacenamiento.

4. Edite la política de resincronización según corresponda.

Es posible resincronizar las parejas reflejadas en la cabina de almacenamiento remota, ya sea de forma manual o automática.

- **Manual** (la opción recomendada) Seleccione esta opción para requerir que la sincronización se reanude manualmente después de restaurar la comunicación a una pareja reflejada. Esta opción proporciona la mejor oportunidad para recuperar datos.
- **Automático** Seleccione esta opción para iniciar la resincronización automáticamente después de restaurar la comunicación a un par reflejado.
- 5. Seleccione **Guardar**.

#### **Quitar una relación de reflejo síncrono**

Quite una pareja reflejada para eliminar la relación de reflejo del volumen primario en la

cabina de almacenamiento local y el volumen secundario en la cabina de almacenamiento remota.

#### **Acerca de esta tarea**

También se puede quitar una pareja reflejada para corregir un estado de pareja reflejada huérfana. Revise la siguiente información sobre parejas reflejadas huérfanas:

- Se crea una pareja reflejada huérfana cuando se quita un volumen miembro de un lado (local/remoto), pero no del otro lado.
- Las parejas reflejadas huérfanas se detectan cuando se restaura la comunicación dentro de la cabina.

#### **Pasos**

- 1. Seleccione **MENU:Storage[Synchronous Mirroring]**.
- 2. Seleccione la pareja reflejada que desea quitar y seleccione el menú **tareas no comunes[Quitar]**.

Aparecerá el cuadro de diálogo **Eliminar relación de reflejo**.

3. Confirme que desea eliminar la pareja reflejada y, a continuación, haga clic en **Quitar**.

#### **Resultados**

System Manager realiza lo siguiente:

- Elimina la relación de reflejo de la pareja reflejada en la cabina de almacenamiento local y en la cabina de almacenamiento remota.
- Devuelve el volumen primario y el volumen secundario a los volúmenes no reflejados a los que se puede acceder desde hosts.
- Actualiza el icono Mirroring síncrono con la eliminación de la pareja reflejada síncrona.

### **Desactivar la función de mirroring síncrono**

Puede desactivar la función Synchronous Mirroring en una cabina de almacenamiento para restablecer el uso normal del puerto de host 4 del adaptador de bus de host (HBA), que estaba reservado para la transmisión de datos reflejados.

#### **Antes de empezar**

Previamente deben haberse borrado todas las relaciones del reflejo síncrono. Verifique que todas las parejas reflejadas se hayan eliminado de la cabina de almacenamiento.

#### **Pasos**

- 1. Seleccione **MENU:Storage[Synchronous Mirroring]**.
- 2. Seleccione **menú:tareas no comunes[Desactivar]**.

El sistema muestra una confirmación.

3. Seleccione **Sí** para confirmar.

#### **Resultados**

• El puerto de host 4 de HBA de la controladora, que estaba dedicado a la comunicación de las operaciones de mirroring síncronas, ahora puede aceptar solicitudes de lectura y escritura del host.

• Se eliminan los volúmenes de capacidad reservada en la cabina de almacenamiento.

## <span id="page-15-0"></span>**Preguntas frecuentes**

## **¿En qué se diferencia el mirroring síncrono del mirroring asíncrono?**

La función Asynchronous Mirroring es diferente de la función Synchronous Mirroring en un aspecto esencial: Captura el estado de un volumen de origen en un momento específico en particular, y copia solo los datos que cambiaron desde la última captura de imagen.

El mirroring síncrono no captura el estado del volumen primario en un momento en el tiempo, sino que refleja en el volumen secundario todos los cambios realizados en el volumen primario. El volumen secundario es idéntico al primario en todo momento, ya que, con este tipo de reflejo, cada vez que se produce una escritura en el volumen primario, se realiza otra en el secundario. El host no recibe la confirmación de que la escritura se realizó correctamente hasta que el volumen secundario se actualiza correctamente con los cambios realizados en el volumen primario.

Con el mirroring asíncrono, la cabina de almacenamiento remota no está completamente sincronizada con la cabina de almacenamiento local, por lo que si la aplicación necesita hacer una transición hacia la cabina de almacenamiento remota debido a una pérdida de la local, pueden perderse algunas transacciones.

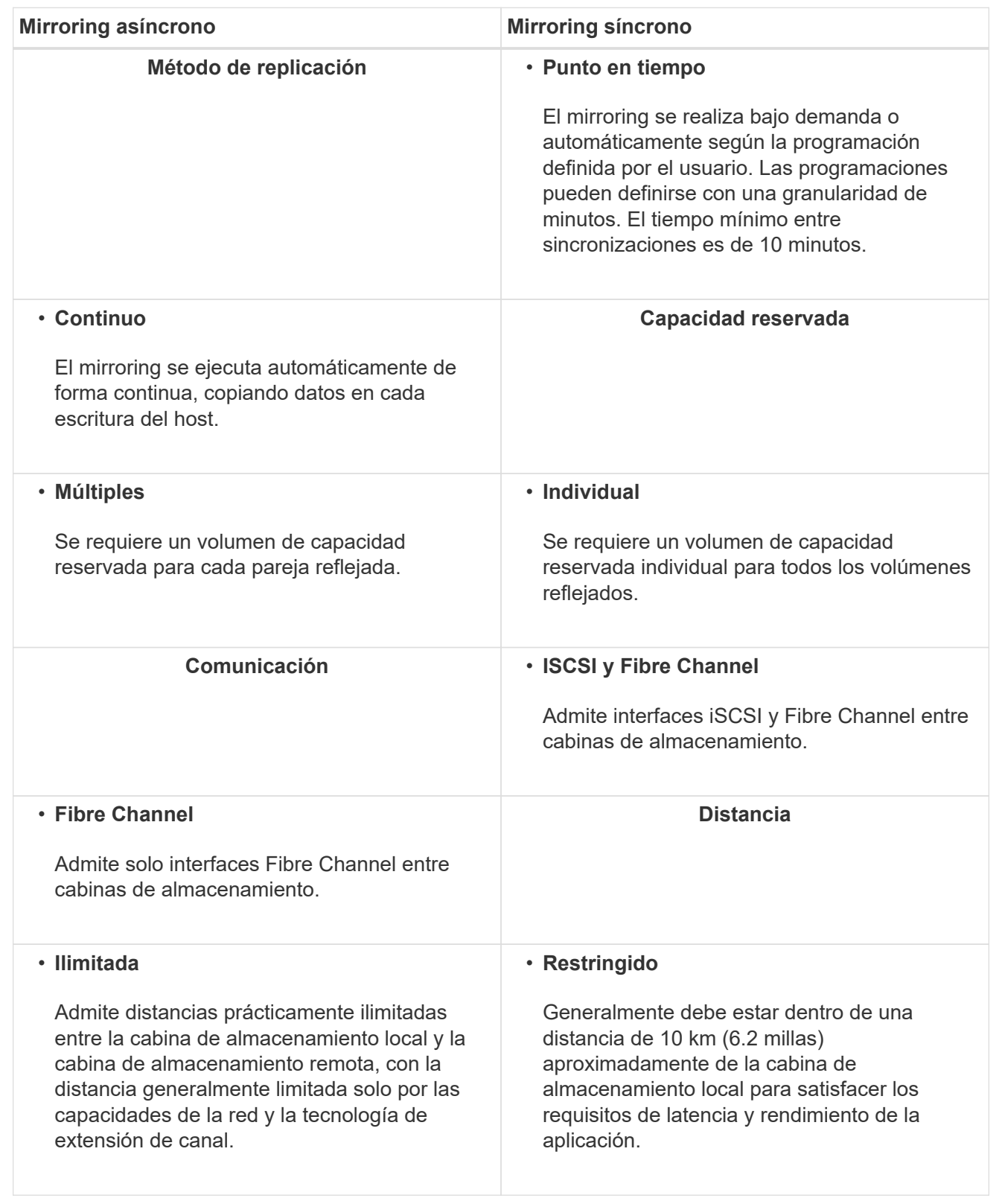

## **Mirroring síncrono: ¿Por qué no se muestran todos los volúmenes?**

Cuando se selecciona un volumen primario para una pareja reflejada, se muestra una

lista con todos los volúmenes elegibles.

Si algún volumen no es apto para el uso, no se muestra en esa lista. Es posible que los volúmenes no sean admisibles por uno de los siguientes motivos:

- El volumen no es estándar, por ejemplo, un volumen Snapshot o un volumen fino.
- El volumen no está en estado óptimo.
- El volumen ya participa en una relación de mirroring.

### **Mirroring síncrono: ¿Por qué no se muestran todos los volúmenes en la cabina de almacenamiento remota?**

Cuando se selecciona un volumen secundario en la cabina de almacenamiento remota, se muestra una lista de todos los volúmenes elegibles para esa pareja reflejada.

Todos los volúmenes que no son elegibles no aparecen en esa lista. Es posible que los volúmenes no sean admisibles por uno de los siguientes motivos:

- El volumen no es estándar, por ejemplo, un volumen Snapshot o un volumen fino.
- El volumen no está en estado óptimo.
- El volumen ya participa en una relación de mirroring.
- Si utiliza Data Assurance (DA), el volumen primario y el secundario deben tener la misma configuración DE DA.
	- Si el volumen primario tiene la función DA habilitada, el volumen secundario también debe tenerla.
	- Si el volumen primario no tiene la función DA habilitada, el volumen secundario tampoco debe tenerla.

### **Mirroring síncrono: ¿Qué debo saber antes de crear una pareja reflejada?**

Las parejas reflejadas se configuran en la interfaz de Unified Manager y, posteriormente, se gestionan en System Manager.

Antes de crear una pareja reflejada, siga estas directrices:

- Debe tener dos cabinas de almacenamiento.
- Cada cabina de almacenamiento debe tener dos controladoras.
- Cada controladora en la cabina primaria y la cabina secundaria debe tener un puerto Ethernet de gestión configurado y debe estar conectada a la red.
- Las cabinas de almacenamiento local y remota se encuentran conectadas a través de una estructura Fibre Channel.
- Las cabinas de almacenamiento deben tener la versión de firmware 7.84 como mínimo. (Cada una puede ejecutar versiones de sistema operativo diferentes).
- Debe conocer la contraseña de las cabinas de almacenamiento remota y local.
- Debe tener suficiente capacidad libre en la cabina de almacenamiento remota para crear un volumen secundario mayor o igual que el volumen primario que desea reflejar.
- Instaló el proxy de servicios web y Unified Manager. Las parejas reflejadas se configuran en la interfaz de Unified Manager.

• Las dos cabinas de almacenamiento se encuentran detectadas en Unified Manager.

## **¿Qué impacto tiene la prioridad de sincronización en las tasas de sincronización?**

La prioridad de sincronización define la cantidad de tiempo de procesamiento que se asigna a las actividades de sincronización en relación con el rendimiento del sistema.

El propietario de la controladora del volumen primario realiza esta operación en segundo plano. Al mismo tiempo, el propietario de la controladora procesa las escrituras de I/o en el volumen primario y las escrituras remotas asociadas en el volumen secundario. Dado que la resincronización desvía los recursos de procesamiento de la controladora de la actividad de I/o, es posible que tenga un impacto en el rendimiento de la aplicación host.

Tenga en cuentas estas directrices para determinar cuánto puede demorar una prioridad de sincronización y cómo las prioridades de sincronización pueden afectar al rendimiento del sistema.

#### **Acerca de las tasas de prioridad de sincronización**

Las siguientes tasas de prioridad se encuentran disponibles:

- El más bajo
- Bajo
- Mediano
- Alto
- Máxima

La tasa de prioridad más baja es compatible con el rendimiento del sistema, pero la resincronización demora más tiempo. La tasa de prioridad más alta es compatible con la resincronización, pero el rendimiento del sistema puede verse afectado.

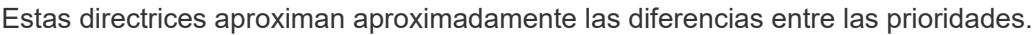

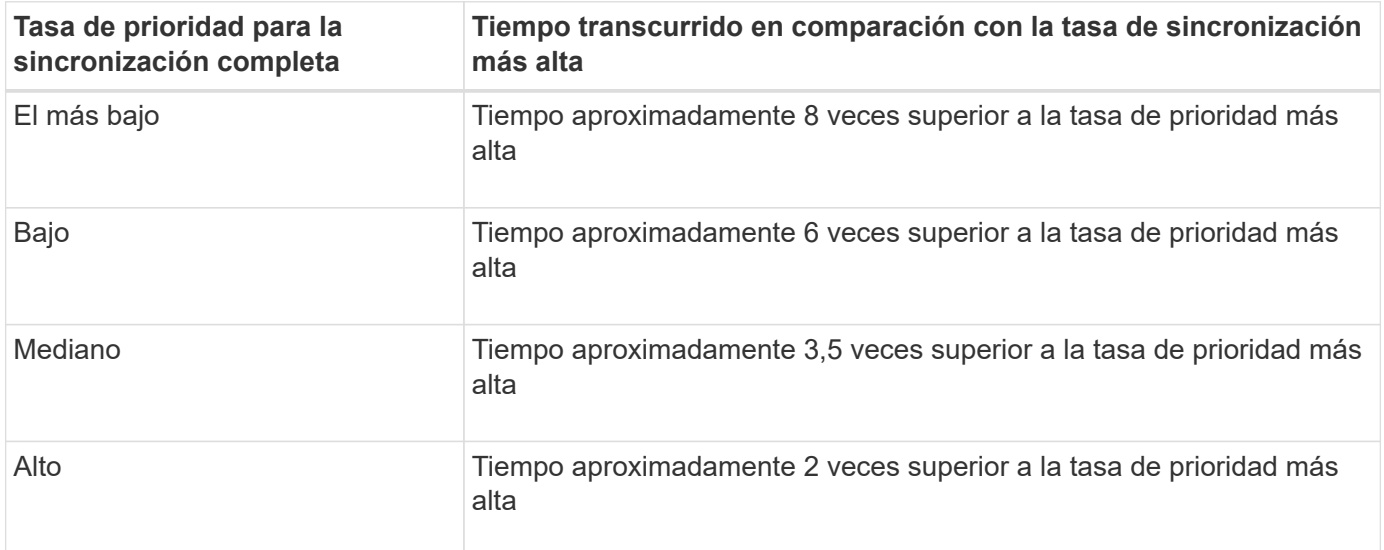

El tamaño del volumen y las cargas de la tasa de I/o del host afectan a las comparaciones de tiempo de sincronización.

## **¿Por qué se recomienda usar la política de sincronización manual?**

Se recomienda la resincronización manual debido a que esta permite gestionar el proceso de resincronización de un modo que garantiza la mejor oportunidad para recuperar los datos.

Si utiliza una política de resincronización automática y surgen problemas de comunicación ocasionales durante la resincronización, podrían dañarse temporalmente los datos del volumen secundario. Una vez finalizada la resincronización, los datos se corrigen.

#### **Información de copyright**

Copyright © 2024 NetApp, Inc. Todos los derechos reservados. Imprimido en EE. UU. No se puede reproducir este documento protegido por copyright ni parte del mismo de ninguna forma ni por ningún medio (gráfico, electrónico o mecánico, incluidas fotocopias, grabaciones o almacenamiento en un sistema de recuperación electrónico) sin la autorización previa y por escrito del propietario del copyright.

El software derivado del material de NetApp con copyright está sujeto a la siguiente licencia y exención de responsabilidad:

ESTE SOFTWARE LO PROPORCIONA NETAPP «TAL CUAL» Y SIN NINGUNA GARANTÍA EXPRESA O IMPLÍCITA, INCLUYENDO, SIN LIMITAR, LAS GARANTÍAS IMPLÍCITAS DE COMERCIALIZACIÓN O IDONEIDAD PARA UN FIN CONCRETO, CUYA RESPONSABILIDAD QUEDA EXIMIDA POR EL PRESENTE DOCUMENTO. EN NINGÚN CASO NETAPP SERÁ RESPONSABLE DE NINGÚN DAÑO DIRECTO, INDIRECTO, ESPECIAL, EJEMPLAR O RESULTANTE (INCLUYENDO, ENTRE OTROS, LA OBTENCIÓN DE BIENES O SERVICIOS SUSTITUTIVOS, PÉRDIDA DE USO, DE DATOS O DE BENEFICIOS, O INTERRUPCIÓN DE LA ACTIVIDAD EMPRESARIAL) CUALQUIERA SEA EL MODO EN EL QUE SE PRODUJERON Y LA TEORÍA DE RESPONSABILIDAD QUE SE APLIQUE, YA SEA EN CONTRATO, RESPONSABILIDAD OBJETIVA O AGRAVIO (INCLUIDA LA NEGLIGENCIA U OTRO TIPO), QUE SURJAN DE ALGÚN MODO DEL USO DE ESTE SOFTWARE, INCLUSO SI HUBIEREN SIDO ADVERTIDOS DE LA POSIBILIDAD DE TALES DAÑOS.

NetApp se reserva el derecho de modificar cualquiera de los productos aquí descritos en cualquier momento y sin aviso previo. NetApp no asume ningún tipo de responsabilidad que surja del uso de los productos aquí descritos, excepto aquello expresamente acordado por escrito por parte de NetApp. El uso o adquisición de este producto no lleva implícita ninguna licencia con derechos de patente, de marcas comerciales o cualquier otro derecho de propiedad intelectual de NetApp.

Es posible que el producto que se describe en este manual esté protegido por una o más patentes de EE. UU., patentes extranjeras o solicitudes pendientes.

LEYENDA DE DERECHOS LIMITADOS: el uso, la copia o la divulgación por parte del gobierno están sujetos a las restricciones establecidas en el subpárrafo (b)(3) de los derechos de datos técnicos y productos no comerciales de DFARS 252.227-7013 (FEB de 2014) y FAR 52.227-19 (DIC de 2007).

Los datos aquí contenidos pertenecen a un producto comercial o servicio comercial (como se define en FAR 2.101) y son propiedad de NetApp, Inc. Todos los datos técnicos y el software informático de NetApp que se proporcionan en este Acuerdo tienen una naturaleza comercial y se han desarrollado exclusivamente con fondos privados. El Gobierno de EE. UU. tiene una licencia limitada, irrevocable, no exclusiva, no transferible, no sublicenciable y de alcance mundial para utilizar los Datos en relación con el contrato del Gobierno de los Estados Unidos bajo el cual se proporcionaron los Datos. Excepto que aquí se disponga lo contrario, los Datos no se pueden utilizar, desvelar, reproducir, modificar, interpretar o mostrar sin la previa aprobación por escrito de NetApp, Inc. Los derechos de licencia del Gobierno de los Estados Unidos de América y su Departamento de Defensa se limitan a los derechos identificados en la cláusula 252.227-7015(b) de la sección DFARS (FEB de 2014).

#### **Información de la marca comercial**

NETAPP, el logotipo de NETAPP y las marcas que constan en <http://www.netapp.com/TM>son marcas comerciales de NetApp, Inc. El resto de nombres de empresa y de producto pueden ser marcas comerciales de sus respectivos propietarios.